# Introduction to Python

Wouter Wolfslag School of Informatics University of Edinburgh

most of the slides made by Zhibin (Alex) Li

### **Content**

Basic introduction to python

• Setup

• Code Walkthrough

### Mac and Windows

### **Mac**

Most Macs come with Python 2.7 already installed, open the Terminal, type command:

python -V Python 2.7.3

### **Windows 7**

Open the Windows menu, search **Command Prompt** and type command:

python Python 2.7.4 (r264:75708, Oct 10 2009, 07:36:50) [MSC v.1500 64 bit (AMD64)] on win32 Type "help", "copyright", "credits" or "license" for further information.

### Linux users

Ubuntu 14.04 comes with python 2 and python 3

```
zhibin@alebotics:-$ pythonPython 2.7.6 (default, Oct 26 2016, 20:30:19)
[GC 4.8.4] on linux2
Type "help", "copyright", "credits" or "license" for more information.
>>> quit()
zhibin@alebotics:~$ python3
Python 3.4.3 (default, Nov 17 2016, 01:08:31)
[GCC 4.8.4] on linux
Type "help", "copyright", "credits" or "license" for more information.
>>> quit()
zhibin@alebotics:-$
```
We opt to Python 2.7 for this tutorial since much existing code needs quite some modification to run in Python 3.

# Python version and directory

Check your Python version and directory

```
zhibin@alebotics:~$ python -V
Python 2.7.6
zhibin@alebotics:~$ which python
/usr/bin/python
zhibin@alebotics:~$ python3 -V
Python 3.4.3
```
zhibin@alebotics:~\$ python -V Python 2.7.6 zhibin@alebotics:~\$ which python /usr/bin/python

# Text editor

Linux default: gedit

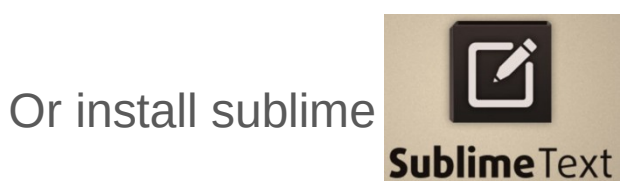

- 1. wget -qO https://download.sublimetext.com/sublimehq-pub.gpg | sudo apt-key add -
- 2. echo "deb https://download.sublimetext.com/ apt/stable/" | sudo tee /etc/apt/sources.list.d/sublime-text.list
- 3. sudo apt-get update
- 4. sudo apt-get install sublime-text

#### IDLE sudo apt-get install idle

### Getting started with IDLE

Both single/double quotation marks work .

```
O Python 2.7.6 Shell
Python 2.7.6 (default, Oct 26 2016, 20:30:19)
[GCC 4.8.4] on linux2Type "copyright", "credits" or "license()" for more information.
>>> print 'RSS Python Tutorial'
RSS Python Tutorial
>>> print "RSS Python Tutorial"
RSS Python Tutorial
>>>
```
 $zhibin@alebotics:-$ python3$ Python 3.4.3 (default, Nov 17 2016, 01:08:31)  $[GCC:4.8.4]$  on linux Type "help", "copyright", "credits" or "license" for more information. >>> print('This is Python 3') This is Python 3 >>> print("This is Python 3") This is Python 3

### Python's built-in functions (direct use without import math)

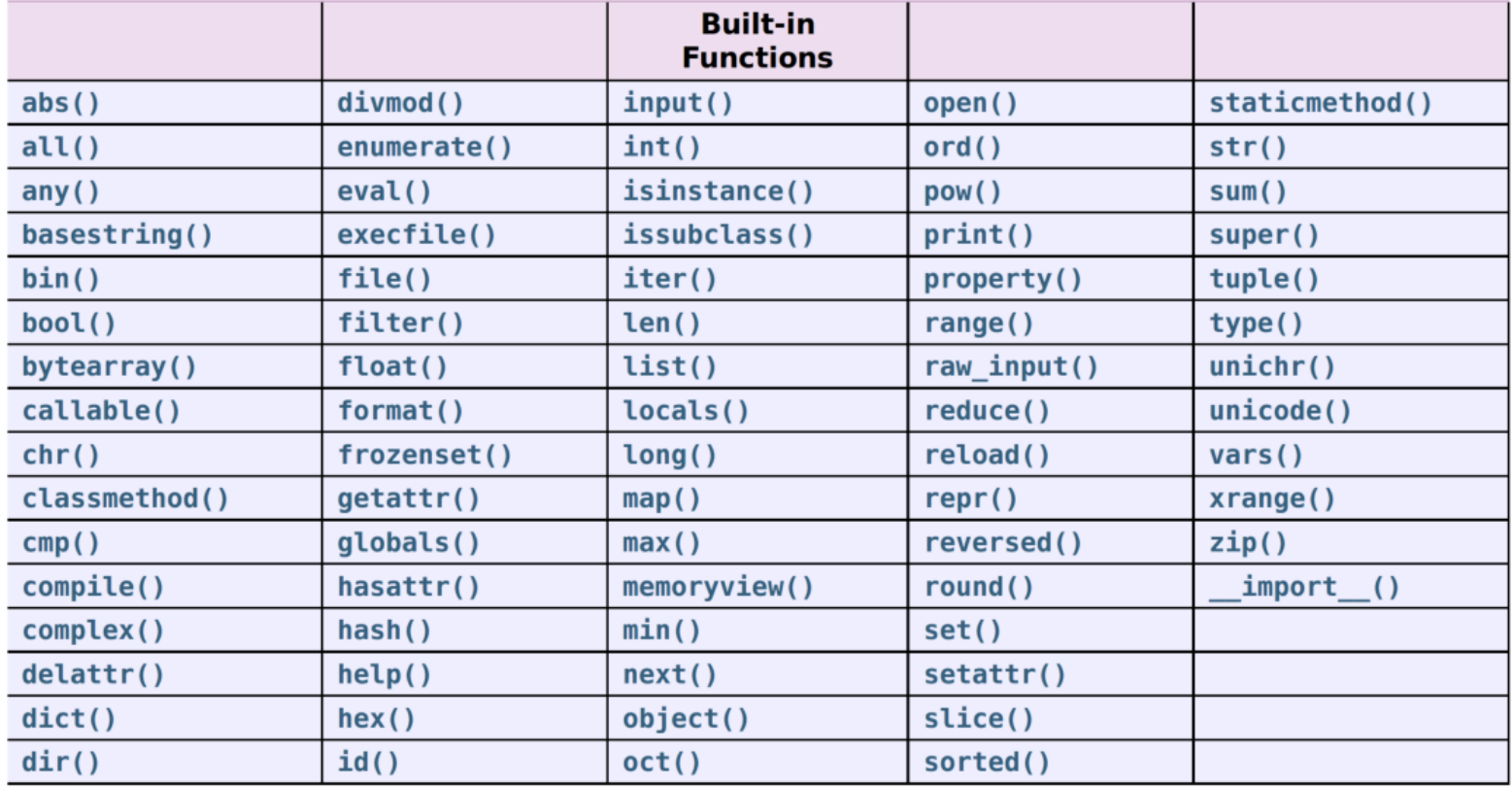

### Code walk-through

- $\triangleright$  Reading and writing files
- $\geq$  Common math operation with built-in functions
- ➢ Math operation by *math*
- ➢ Matrix operation by *numpy*
- $\geq$  Create and call functions
- $\geq$  If else statement
- $\geq$  Creating loops

### Programming!

Write a function for solving the roots of a quadratic polynomial:

 $ax^2 + bx + c = 0$ 

Use a, b, c as arguments

Hint:  $x_1 = (-b + \sqrt{sqrt}(b^2 - 4ac)) / (2a)$  $x_2 = (-b - \sqrt{sqrt}(b^2 - 4ac)) / (2a)$ 

Then, solve two roots of the following equation:  $x^2 - 8x - 16$ 

# Resources for learning Python

Python online resources:

[wiki.python.org/moin/BeginnersGuide](http://wiki.python.org/moin/BeginnersGuide)

[en.wikibooks.org/wiki/A\\_Beginner's\\_Python\\_Tutorial/](https://en.wikibooks.org/wiki/A_Beginner)

### [scipy.org](http://scipy.org/)

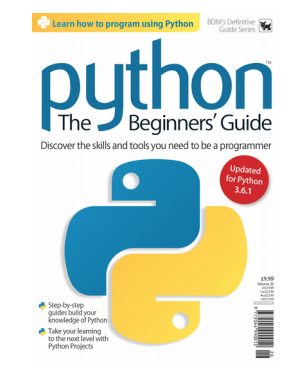

Or textbooks (library)